## **Schedule Units Report**

Last Modified on 03/18/2024 8:28 am CDT

## [Report](http://kb.infinitecampus.com/#report-editor) Editor | [Generate](http://kb.infinitecampus.com/#generate-the-report) the Report

Tool Search: Schedule Units Report

The Schedule Units Report shows a count of the number of units that can potentially be filled by a student's course requests. The report can be generated for all students, or filtered to only those students who have not requested enough courses to fill their schedule.

- The number of units for a full schedule is calculated using the number of periods in each period schedule that is in use, multiplied by the number of terms in which they are assigned in the selected calendar in the Campus toolbar.
- The number of units that each course can fulfill is determined by multiplying the values entered into the **Terms, Schedules** and **Periods** fields on the [Course](https://kb.infinitecampus.com/help/course-scheduling) Editor.

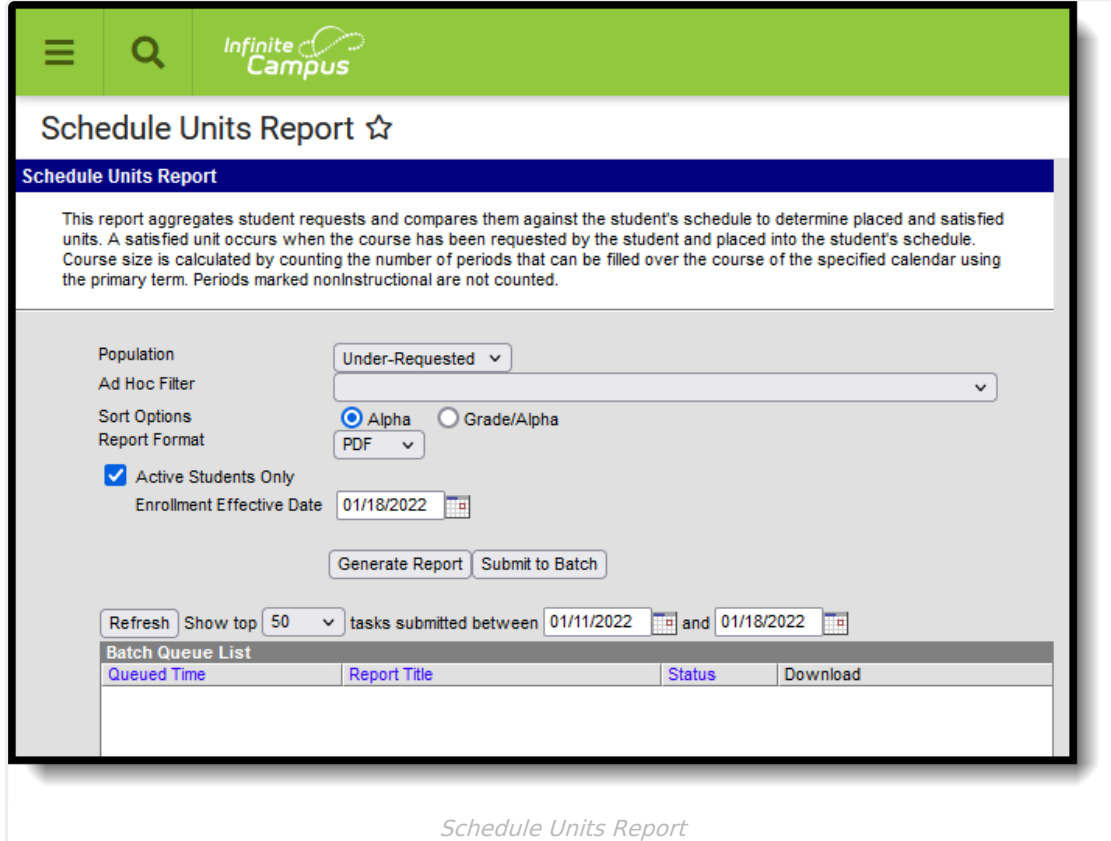

More information on Schedule Units is available in the Walk-In [Scheduler](https://kb.infinitecampus.com/help/walk-in-scheduler) article.

## **Report Editor**

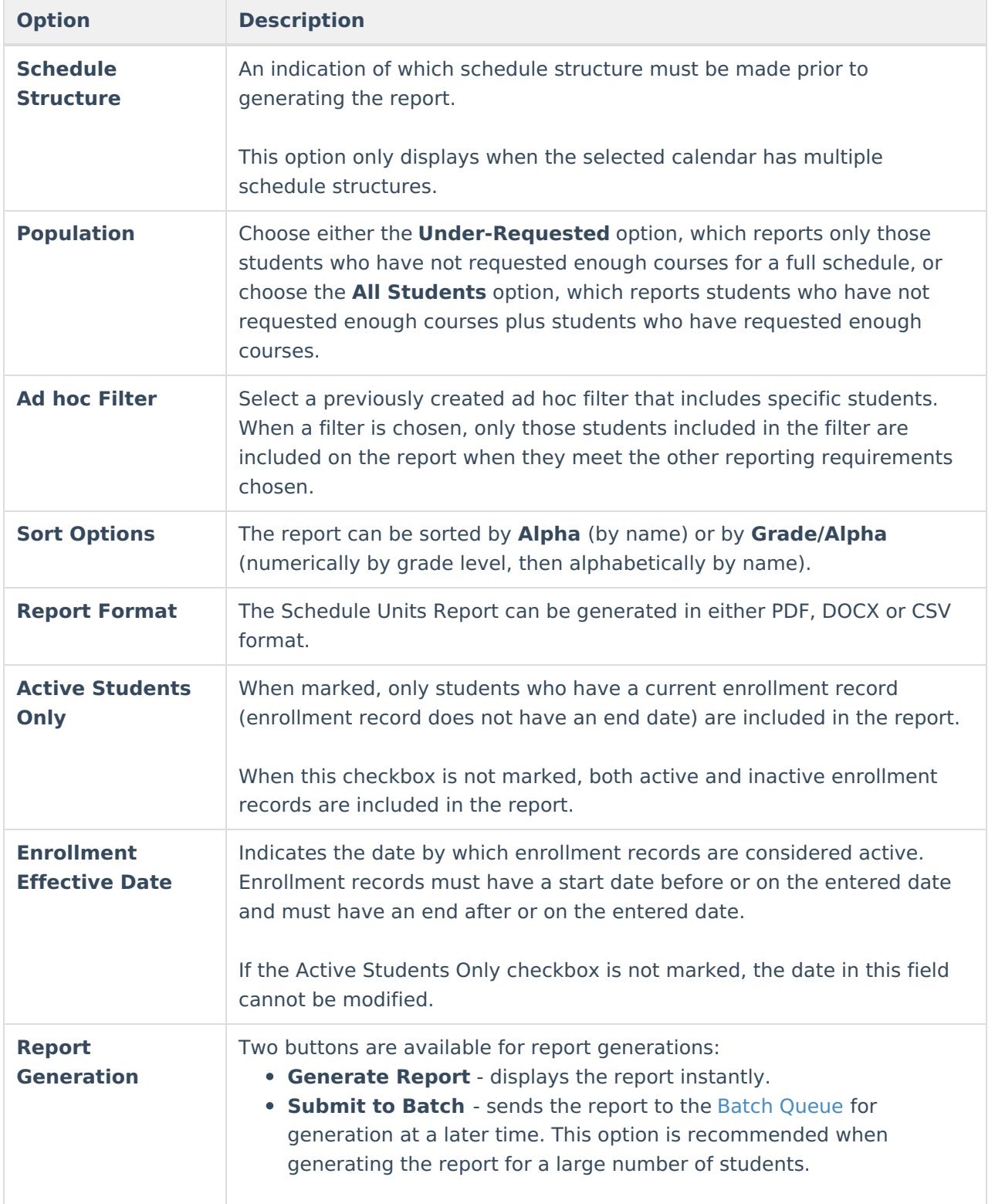

## **Generate the Report**

- 1. If applicable, select the desired **Schedule Structure** from the dropdown list.
- 2. Select the desired report **Population** Under-Requested or All Students.
- 3. Select the desired **Report Format.**
- 4. If desired, select an **Ad hoc Filter** that includes a set of students. This isn't a required

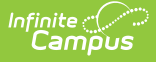

selection.

- 5. Select the desired **Sort Option**.
- 6. If desired, mark the **Active Students Only** checkbox and enter an **Enrollment Effective Date**.
- 7. Click the **Generate Report** button to display the results of the report immediately, or use the **Submit to Batch** button to choose when the report generates.

The report displays in the selected format, listing the student, the student's grade level, student number and the number of requested units. It also indicates the number of units for a full schedule.

- The number of **Requested Units** is the same total that displays when viewing Student Requests on the Walk-In Scheduler as Requested Units. It is found by multiplying the number of periods times the number of period schedules times the number of terms for requested courses.
- The number of **Placed Units** is the number of populated periods as viewed on the student's schedule.
- The number of **Satisfied Units** is the number of filled units where the scheduled course equals the requested course. This is matched on the course number and is only counted if the course request has a type of E or R.

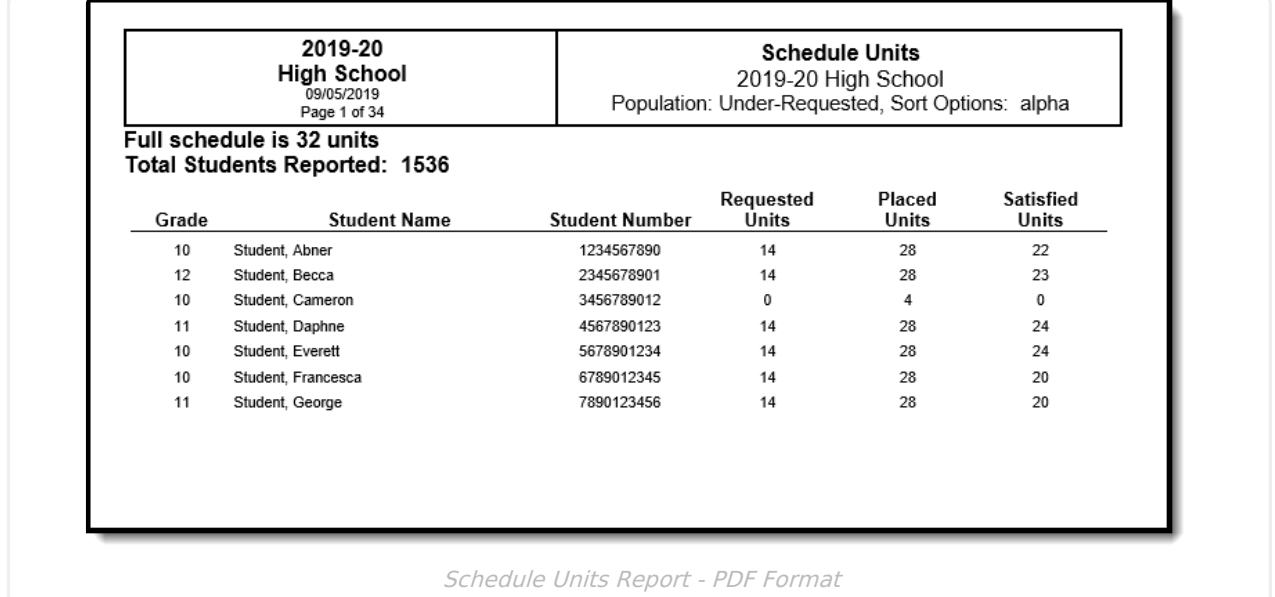

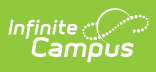

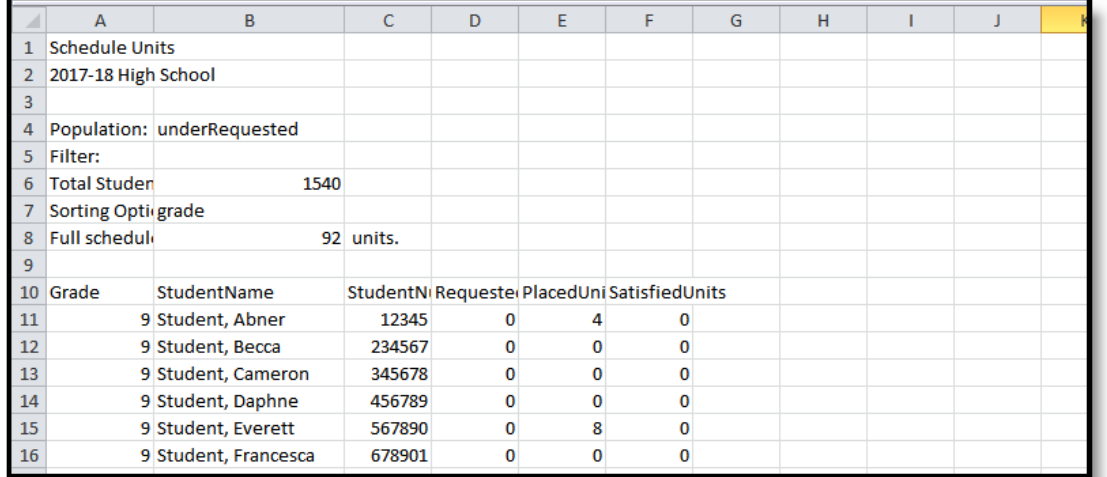

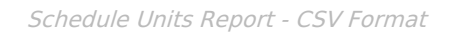

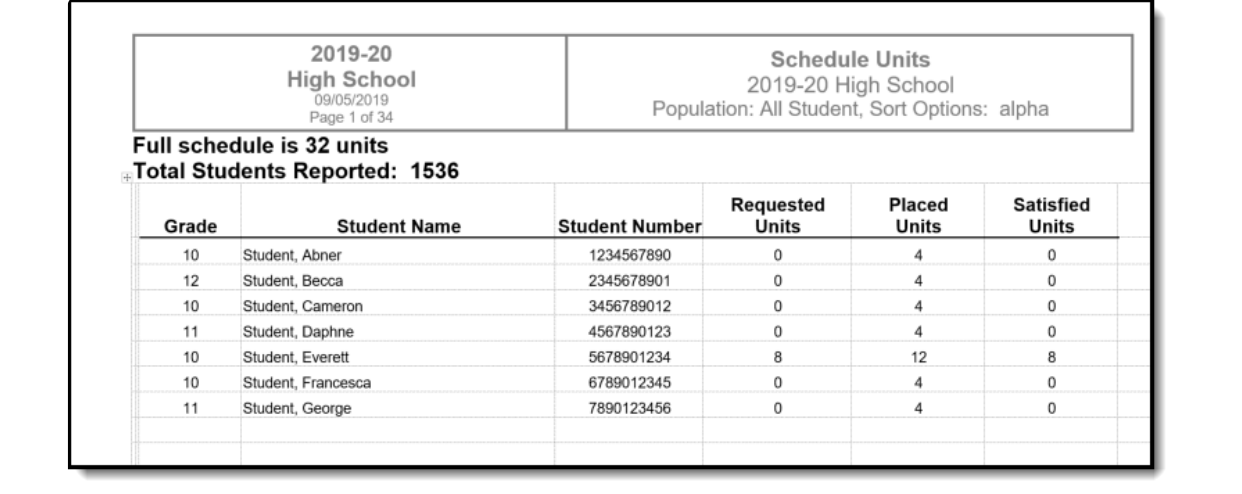

Schedule Units Report - DOCX Format